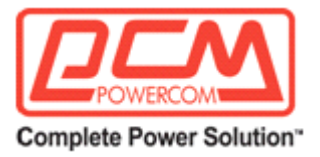

# **Инструкция по эксплуатации блок распределения питания (PDU) PDU-32AV24-14C3-10C9-1P с функцией локального мониторинга (Функция класса C), общий мониторинг.**

# **ВАЖНЫЕ ИНСТРУКЦИИ ПО БЕЗОПАСНОСТИ**

#### ● **ВНИМАНИЕ (СОХРАНИТЕ ДАННЫЕ ИНСТРУКЦИИ):**

В данном руководстве содержатся важные инструкции, которые следует соблюдать при установке и обслуживании устройств типа **блок распределения питания** (**PDU**) – далее «устройства».

● Данное устройство предназначено для установки в закрытых помещениях с комнатной (регулируемой) температурой и отсутствием токопроводящих загрязнений.

● Установка, подключение и обслуживание должно выполняться квалифицированным персоналом знакомым с правилами безопасности или под наблюдением таковых. Не допускайте к обслуживанию устройств неавторизованный персонал.

● **ОСТОРОЖНО**: По окончанию срока службы не выбрасывайте изделие с остальными бытовыми отходами, но утилизируйте в установленном законом порядке.

● **ОСТОРОЖНО**: Устройства типа **блок распределения питания (PDU)** могут представлять опасность поражения электрического удара и высокого тока короткого замыкания. При работе с устройствами необходимо соблюдать следующие меры предосторожности:

Снимайте часы, кольца и прочие металлические предметы.

- Используйте инструмент с изолированными ручками.
- Используйте резиновые перчатки и обувь.
- Не кладите инструменты или металлические предметы поверх устройств **блок распределения питания**.
- Выключайте устройство перед подключением или отключением **блок распределения питания**.

● **ОСТОРОЖНО**: Для снижения опасности возникновения пожара подключайте устройство к розетке с ограничением тока не более 32 Ампер в соответствии со стандартом ANSI/NFPA 70.

● **ВНИМАНИЕ**: Рекомендованный срок службы **блок распределения питания** 5 лет. По окончанию срока службы не выбрасывайте изделие с остальными бытовыми отходами, но утилизируйте в установленном законом порядке.

● С места изготовления электрооборудование транспортируется в транспортной упаковке, выполненной с учетом особенностей изделия, способа транспортирования и хранения в целях его защиты в пути от механических повреждений и воздействия климатических факторов (прямого попадания атмосферных осадков, солнечной радиации и пыли). Вид транспорта (кроме железнодорожного, которым могут транспортироваться любые изделия) оговаривается при заказе особо. Условия транспортирования должны соответствовать требованиям ГОСТ 15150-69. Реализация товара осуществляется во всех странах, входящих в Таможенный союз (Россия, Беларусь, Казахстан, Армения, Киргизия).

#### **ВВЕДЕНИЕ**

#### **Пожалуйста, прочтите и сохраните данное руководство!**

Благодарим Вас за выбор данного блока распределения питания (PDU). Распределитель питания (англ. power distribution unit, PDU) — устройство для распределения электрической энергии. "Умный" блок распределения питания с функцией мониторинга может применяться для серверов, коммутаторов, распределительных шкафов и другого электронного и электрического оборудования. Кроме того, "умный" блок распределения питания с функцией мониторинга позволяет отслеживать информацию о потреблении электроэнергии и данные об окружающей среде электронного и электрического оборудования, а также поддерживает удаленный доступ.

"Умный" блок распределения питания с функцией мониторинга основан на принципах интеллектуального управления питанием. В него встроены различные сложные датчики, в режиме реального времени определяется межфазный электрический ток, напряжение, а также

Представительство компании POWERCOM

Москва, 2-я Кабельная ул., д. 2, офисы 35-37

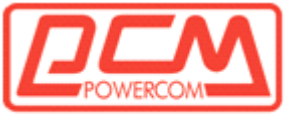

#### **Complete Power Solution**"

температура и влажность окружающей среды (в качестве опции). Интегральная схема и встроенное микропрограммное обеспечение позволяют проводить независимый анализ рационального потребления электроэнергии, уведомлять о превышении мощности и отображать результаты на ЖК-дисплее.

Изделие также способно осуществлять каскадирование через интерфейс RS485 с полноценной поддержкой коммуникационного протокола Modbus. До 64 устройств могут быть каскадированы и в то же время связаны с основным компьютером посредством программного обеспечения основного компьютера. Управление всеми сигналами и напоминаниями происходит в реальном времени. Такое решение оптимально для анализа и сравнения больших цифровых массивов данных, для совокупного энергосбережения и безопасного потребления электричества.

При установке, подключении и функциональном тестировании используется шина RS485, которая позволяет установить скорость последовательного порта, мониторинг и т.д. посредством соединения или с основным компьютером, или в автономном режиме.

При возникновении проблем в процессе эксплуатации данного устройства, прежде чем обращаться в службу технической поддержки, пожалуйста, изучите данное руководство.

#### **1. ОПИСАНИЕ УСТРОЙСТВ**

# **Модель PDU-32AV24-14C3-10C9-1P блок распределения питания с функцией локального мониторинга, 1 фаза 24 розетки**

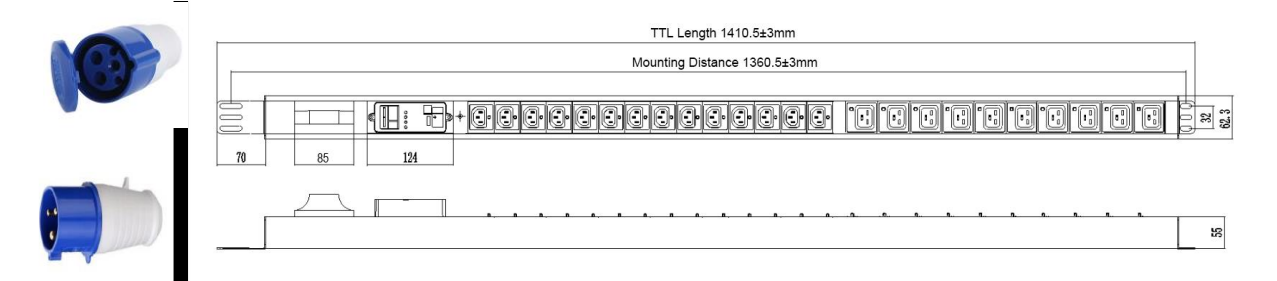

Металлический корпус, 19"0U 14 \* C13 + 10 \* C19 запирающиеся розетки, измеритель MP485, 1 фазный автоматический выключатель 32A, индикатор питания, 3 \* 6 мм2 \* 2 м, штекер 32А IEC 60309 3-х контактный (штекер + розетка)

- 1. Максимальный ток нагрузки 32A
- 2. Номинальное напряжение 220~250В
- 3. Напряжение питания 220~250В
- 4. Мощность 7Квт
- 5. Материал корпуса Корпус из черного алюминия
- 6. Размер 1410.5\*62.3\*55 мм
- 7. Монтажное расстояние 1360.5±3 мм
- 8. Спецификация кабеля кабель ПВХ 3\*6мм2 \* 2м
- 9. Розетка 14\* C13 +10\*C19 запирающие розетки
- 10. Соединительная коробка -нет
- 11. Штекер Штекер 32А IEC 60309 3-х контактный (штекер + розетка)
- 12. Функции:

Измеритель MP485, 1 полюсной автоматический выключатель,

индикатор питания

Локальный LED дисплей. Контролируйте напряжение, ток, мощность Поддержка MODBUS

Поддержка датчика температуры и влажности, датчика дыма

13. Комплектация - Крепежный винт и гайка 4 комплекта, инструкция по быстрому запуску

14. Установка монтажный крюк 70+25 мм на 180° по вертикали.

Представительство компании POWERCOM

Москва, 2-я Кабельная ул., д. 2, офисы 35-37

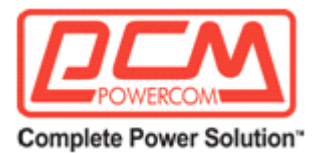

#### **Параметры оборудования**

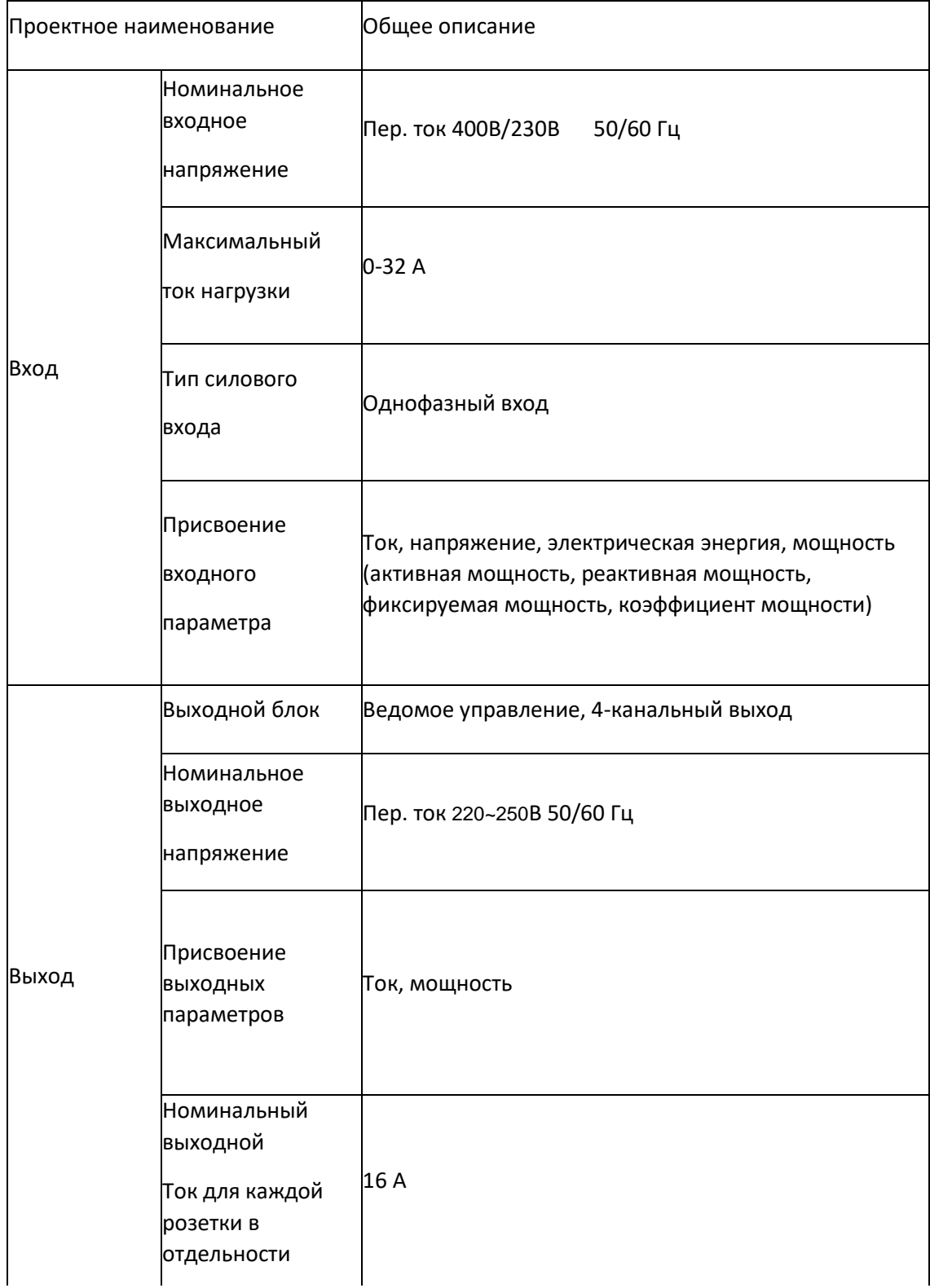

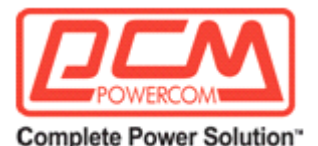

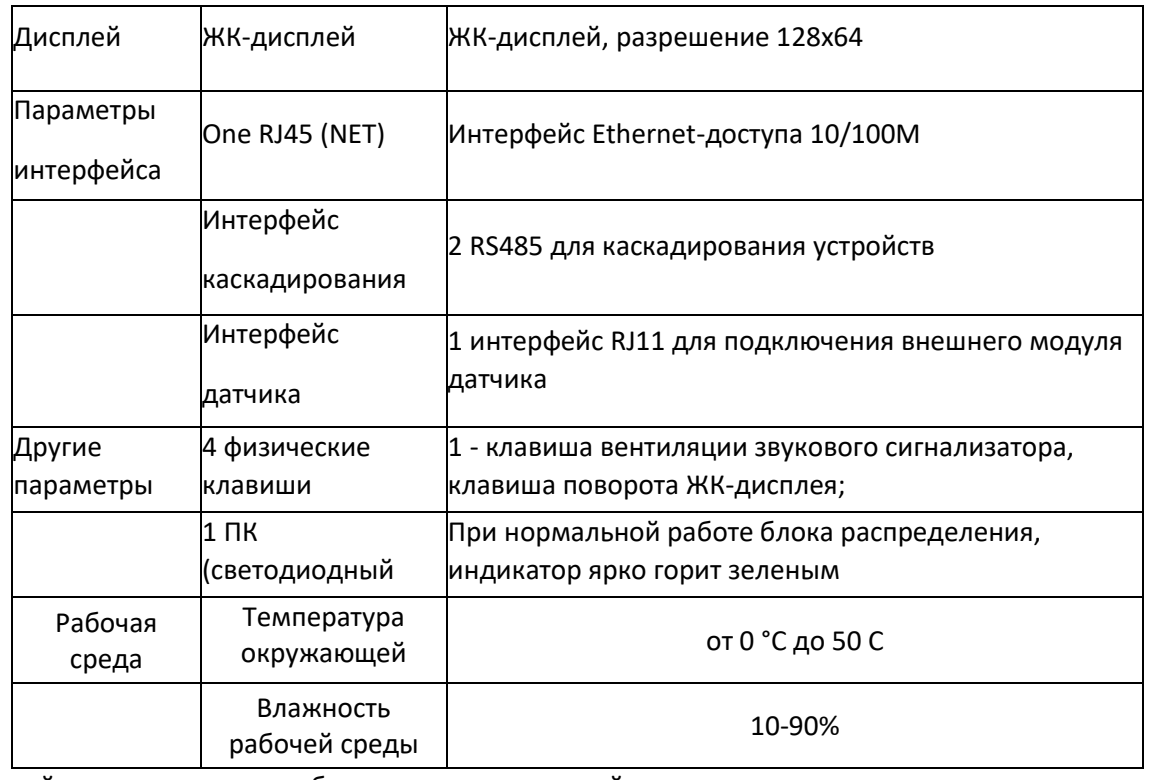

Избегайте эксплуатации прибора в условиях высокой температуры и влажности одновременно!

# **2. УСТАНОВКА**

2.1 Руководство по установке

Перед установкой или эксплуатацией данного изделия внимательно прочитайте следующее:

1. Данный блок распределения питания (PDU) предназначен только для использования внутри помещений.

Длительное нажатие используется для сброса функции, параметров оборудования для

2. Убедитесь, что указанное номинальное напряжение совпадает с рабочим напряжением в стране или регионе. Любое несоответствие таких напряжений строго запрещено. 3. Для обеспечения безопасного энергопотребления убедитесь, что линия питания заземлена. Шнур питания, вилка и розетка должны находиться в хорошем состоянии.

4. В целях безопасности энергопотребления устройств в шкафу убедитесь, что максимальная мощность такой электроники или электрооборудования меньше максимальной выходной мощности этого PDU. Любая операция с перегрузкой запрещена.

5. Никогда не устанавливайте PDU там, где присутствует чрезмерная влажность.

6. Никогда не устанавливайте какое-либо электрическое оборудование или распределительный блок во время грозы.

7. Этот PDU совместим только с вилкой питания с той же розеткой. подключение к штекеру любого другого типа может привести к непредвиденным событиям.

8. Для монтажа используйте только прилагаемые кронштейны.

9. Чтобы снизить риск поражения электрическим током, когда заземление не может быть проверено в надлежащих условиях, отключите устройство от электрической розетки перед

Представительство компании POWERCOM

Москва, 2-я Кабельная ул., д. 2, офисы 35-37

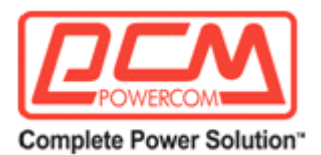

установкой или подключением любого оборудования, повторно подключайте к электрической розетке только после выполнения всех подключений.

10. Любой несанкционированный демонтаж изделия не допускается. Компания не несет ответственности за любой ущерб, возникший в результате несанкционированного демонтажа.

11. В случае возникновения каких-либо неполадок во время эксплуатации следует немедленно прекратить подачу питания, вынуть вилку из розетки и обратиться к местному авторизованному дилеру за профессиональным обслуживанием.

#### 2.2 Монтаж

#### Вариант монтажа

PDU совместим со стандартным корпусом (482,6 мм (19 дюймов)) или нестандартным корпусом.

1. PDU может быть установлен на раме горизонтальным способом или с обеих сторон шкафа в вертикальном направлении.

2. PDU может быть установлен на передней или задней стороне рамы горизонтальным способом.

Запасные части для установки

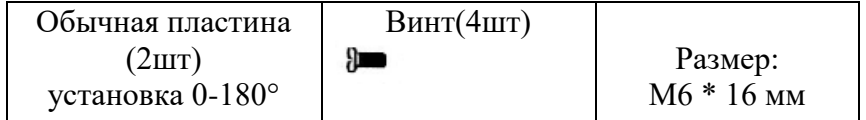

Пример установки:

Выберите подходящее место для монтажа, установите в клетку две гайки (входят в комплект поставки), совместите гайки с отверстиями в раме.

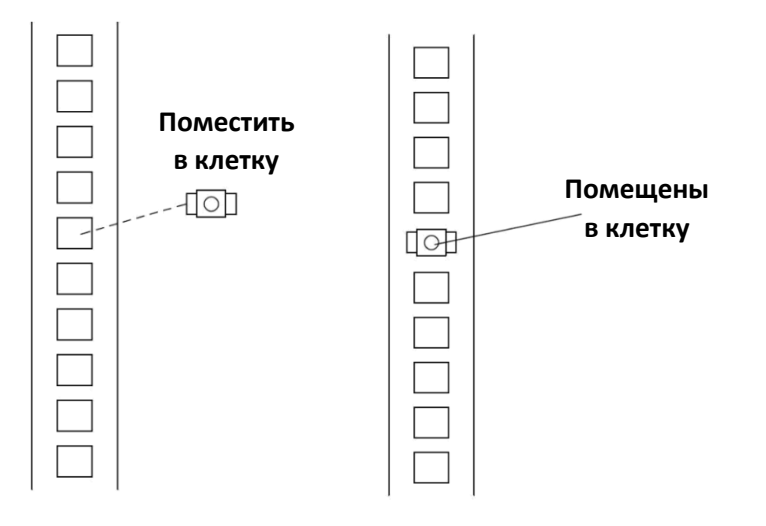

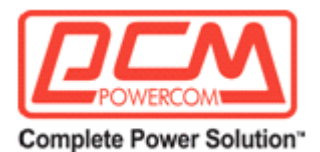

Совместите монтажные отверстия на кронштейне с установленными в клетку гайками, вставьте и поверните винт в затянутом положении

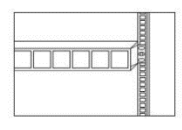

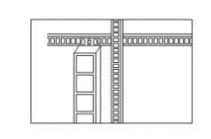

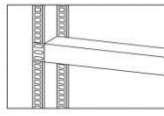

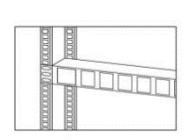

#### 2.3 Проверка

Проверьте устройство сразу после получения. Упаковка пригодна для повторного использования, сохраните её или утилизируйте в установленном порядке.

#### 2.2 Подключение оборудования

Подключать нагрузку необходимо при выключенном ИБП Соедините кабель питания устройства с выходными розетками ИБП.

#### 2.4 Дата изготовления PDU

Определить месяц и год изготовления можно по серийному номеру, указанному на корпусе устройства и упаковке. Последние четыре цифры серийного номера содержат дату производства – две последние цифры года и месяц

#### **3. ЭКСПЛУАТАЦИЯ**

#### **Измеритель MP485**

♦ Монитор 485 с возможностью горячей замены, гибкое обновление и техническое обслуживание оборудования без ущерба для выходного источника питания

♦ Каскадная передача данных через стандартный интерфейс MODBUS, пакетный сетевой мониторинг центров обработки данных

♦ Дополнительное программное обеспечение для управления данными PDU для обеспечения недорогого управления данными о питании серверной комнаты

- ♦ Обеспечьте надежный замер мощности на всем уровне PDU
- ♦ Поддержка датчиков температуры и влажности, дыма

♦ Поддерживая систему обновлений RS485, можно получать новейшие функции программного обеспечения

Представительство компании POWERCOM

Москва, 2-я Кабельная ул., д. 2, офисы 35-37

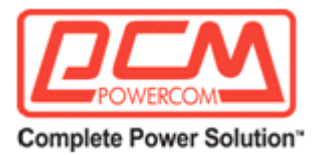

# **3. 1 Описание панели устройства**

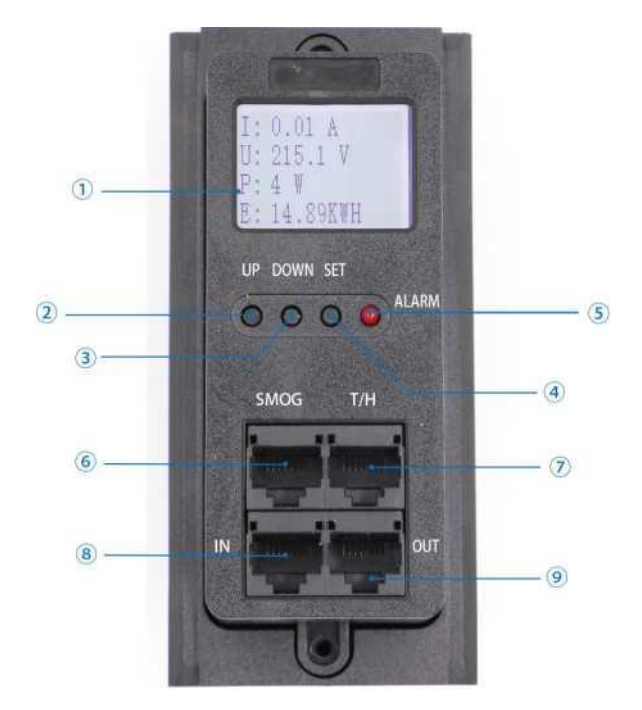

- 1. LCD display
- 2. Up
- 3. Down
- 4. Set
- 5. Alarm
- 6. Smoke sensor
- 7. Temperature/Humidity Sensor
- 8. RS485 cascade
- 9. RS485cascade

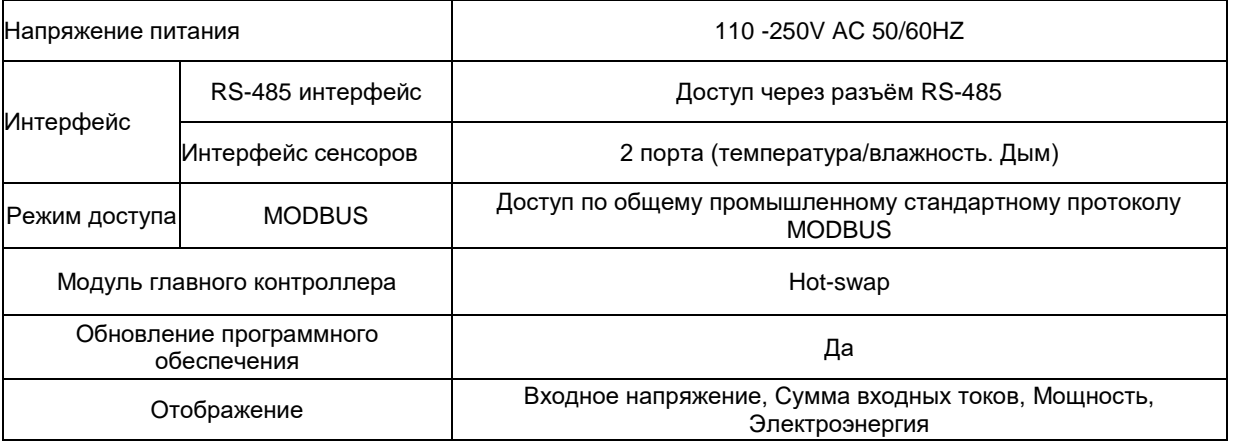

Представительство компании POWERCOM

Москва, 2-я Кабельная ул., д. 2, офисы 35-37

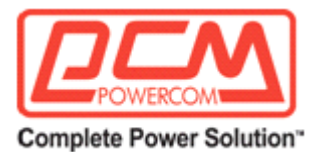

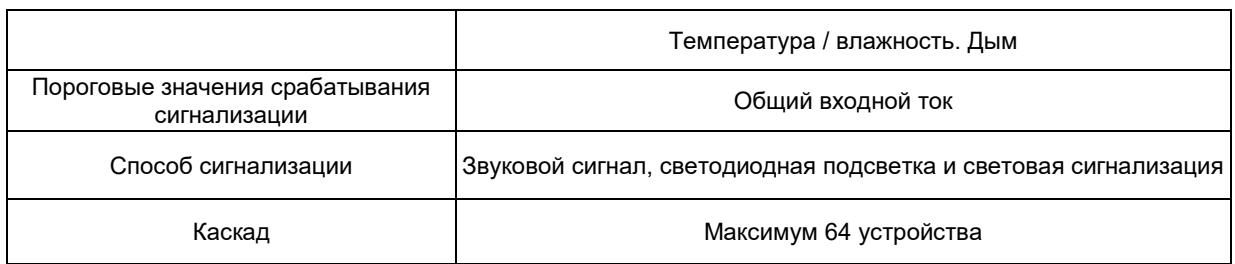

# **3.2 ОПРЕДЕЛЕНИЕ И ОТОБРАЖЕНИЕ**

3.2.1 Функция сигнализации: тревожный сигнал о сверхтоке. Значение сверхтока для тревожного сигнала можно установить в меню или с помощью коммуникационного интерфейса.

3.2.2 Функции определения и отображения:

Напряжение: точность определения: ±1%; точность отображения: 0,1 В; количество отображаемых цифр: 4 цифры

Ток: точность определения: ±1%; точность отображения: 0,1A; количество отображаемых цифр: 4 цифры

Температура: точность определения: ±1%; точность отображения: 0,1; количество отображаемых цифр: 4 цифры

Влажность: точность обнаружения: ±1%; точность отображения: 0,1; количество отображаемых цифр: 4 цифры

Мощность: точность определения: ±1%; точность отображения: 1 Вт; количество отображаемых цифр:

4 цифры

Мощность: точность определения: ±1%; точность отображения: 0,1 кВт·ч; количество отображаемых цифр: 4 цифры

3.2.3 Удаленное определение и управление:

Поддержка удаленного запроса входного напряжения, входного общего тока, входной мощности и входного значения кВт·ч

Значение сигнала о перегрузке по току может быть установлено дистанционно или введено локально с помощью последовательного порта

3.2.4 Функция индикации:

Световой индикатор связи: индикатор сигнализации включен.

Ключевые настройки:

3.2.5 Локальная установка пределов сигнализации по току

# **3.3 УСОВЕРШЕНСТВОВАННАЯ ТЕХНОЛОГИЯ**

485 вольтметр переменного тока с горячим подключением и модуль розетки независимы друг от друга. При выходе из строя модуля вольтметра вплоть до его замены рабочее состояние оборудования отображается в обычном режиме. Таким образом, нет необходимости отключать

Представительство компании POWERCOM

Москва, 2-я Кабельная ул., д. 2, офисы 35-37

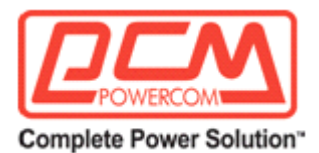

питание блока распределения питания, разбирать или выполнять профессиональное обслуживание.

Горячая установка, простота обслуживания, пользователи могут самостоятельно заменить сломанный модуль вольтметра при условии нормального питания блока распределения питания, замена без отключения питания. Все это также облегчает ежедневную работу по обслуживанию.

Высокая точность отображения, точность отображения тока и напряжения до 1% (0,1 А/В).

Функция удаленного доступа: пользователям не нужно идти в машинный отдел, чтобы просмотреть информацию с каждого "умного" блока распределения питания с функцией мониторинга. Просмотр данных, а также информации о рабочем состоянии блоков распределения доступно удаленно. Пользователи могут легко контролировать состояние электропитания всего машинного отдела и информацию об электричестве.

## **3.4 Использование изделия**

## **3.4.1 Первичная установка**

Изделие поддерживает полудуплексный последовательный коммуникационный порт RS485. Установка осуществляется с помощью шины RS485 или активного реле вышеустановленного компьютера: вставьте сетевой кабель RS485 в коммуникационный порт, затем необходимо вставить еще один расширенный сетевой кабель во входной коммуникационный порт следующего устройства.

При нормальных условиях работы на ЖК-дисплее поочередно отображаются ток и напряжение, температура и влажность, мощность, электроэнергия и другие параметры.

Пожалуйста, выполните операцию сброса, номер устройства будет равен 1.

Номер устройства может быть изменен непосредственно через программное обеспечение верхнего компьютера (опционально). Там же доступны установка пороговых параметров аварийного сигнала, сбор данных блока распределения и быстрый поиск неисправностей блока распределения.

#### **3.4.2 Инструкция по эксплуатации панели управления**

3.4.2.1 После включения питания ЖК-дисплея индикатор горит в течение 3 секунд

3.4.2.2 После полного отображения отображается информация о токе, далее по очереди выводятся прочие показатели. Отображение показателей также можно переключать при помощи клавиш. Последовательность отображения показателей представлена в Таблице 1.

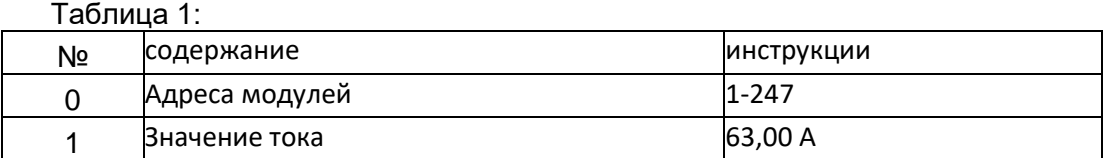

Представительство компании POWERCOM

Москва, 2-я Кабельная ул., д. 2, офисы 35-37

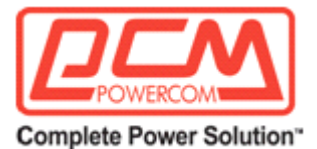

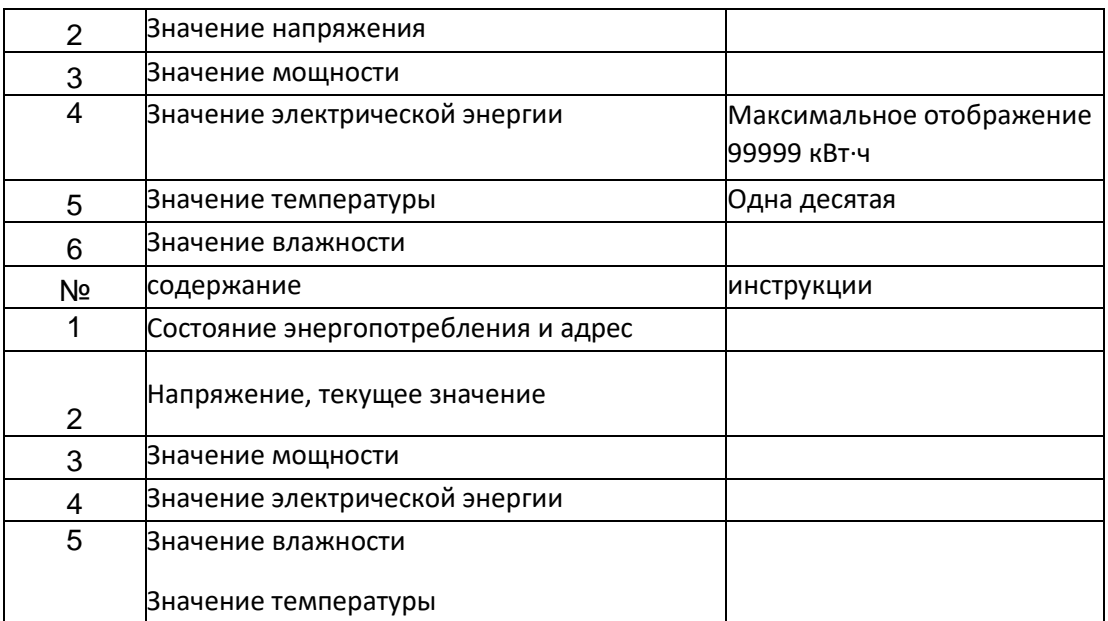

3.4.2.3 Длительное нажатие кнопки SET в течение 3 секунд позволяет войти в меню настройки. После ввода настройки введенные данные начнут мигать и отобразятся на экране. Для изменения значения настройки используйте короткое нажатие UP или DOWN. После настройки кратковременно нажмите SET для подтверждения. Затем нажмите SET для выхода, и значение настройки будет сохранено. Настройки показаны в Таблице 2. Таблица 2:

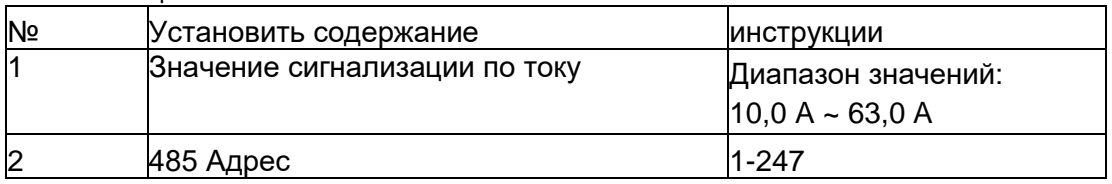

3.4.2.4 Сброс питания, отправка 2 последовательных заданных команд записи, команда записи для детализации в коммуникационном протоколе.

# **ПРИЛОЖЕНИЕ I: КОММУНИКАЦИОННЫЙ ПРОТОКОЛ**

Используется коммуникационный протокол Modbus RTU, формат данных фрейма:

1 стартовый бит + 8 битов данных + 1 стоповый бит.

Скорость передачи данных 9600 бит/с

1. Формат и примеры команд RTU 03H -- Чтение одиночных или сплошных регистров

Передача команды:

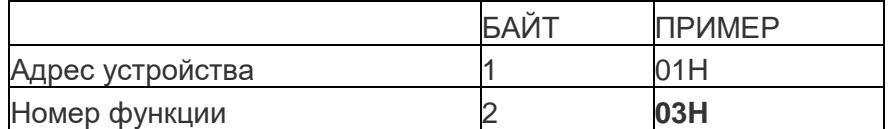

Представительство компании POWERCOM

Москва, 2-я Кабельная ул., д. 2, офисы 35-37

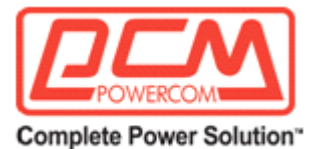

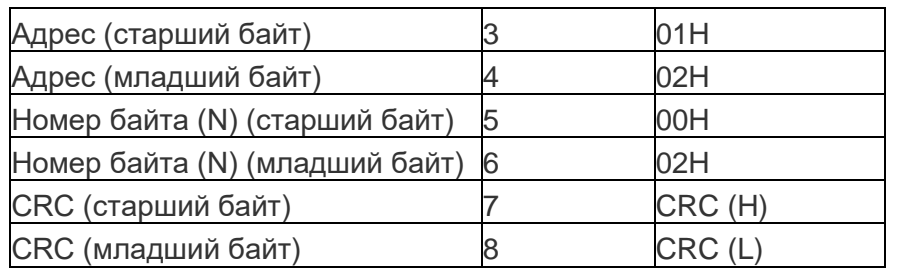

Примечание: Прочесть содержимое сплошных 2 WORD, начиная с адреса 0102H таблицы по адресу 01H.

Возврат:

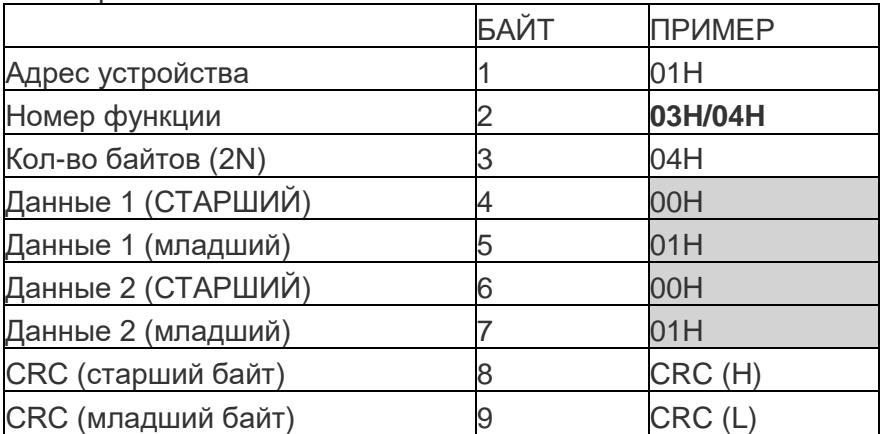

Примечание: Возвращает содержимое 2 последовательных WORDS (затененные), начиная с 0102H из таблицы по адресу 01H.

#### 10H -- последовательная запись в несколько регистров

Передача команды:

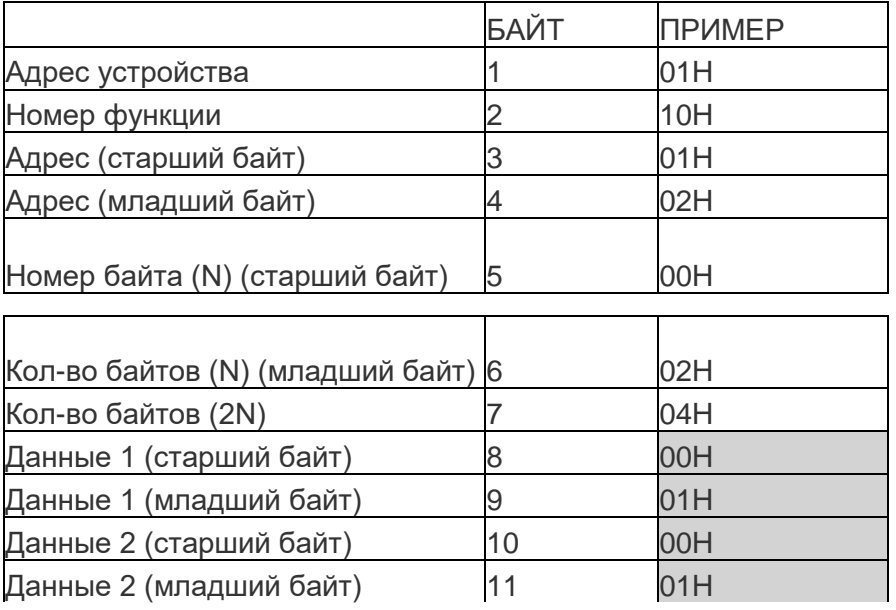

Представительство компании POWERCOM

Москва, 2-я Кабельная ул., д. 2, офисы 35-37

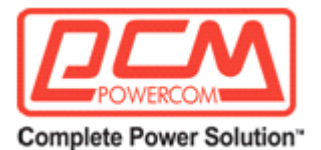

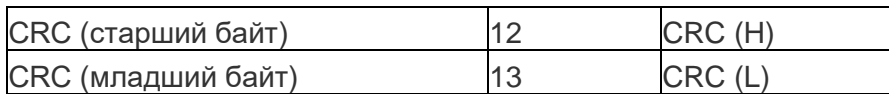

Примечание: Записывает 2 WORDS (затененные) в два последовательных регистра, начиная с 0102H в таблице 01H.

Возврат:

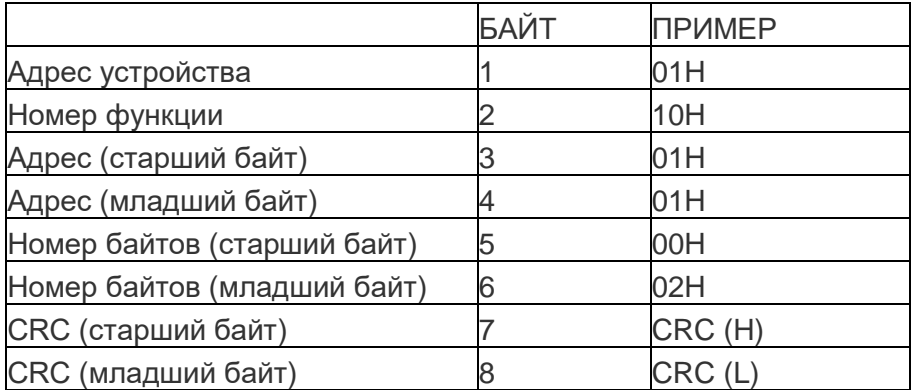

#### 2. Определение данных

В соответствии с протоколом Modbus, все данные регистров представляют собой 1WORD, 16 битные данные, а электрическая энергия представлена 2 регистрами

#### 3. Формат данных

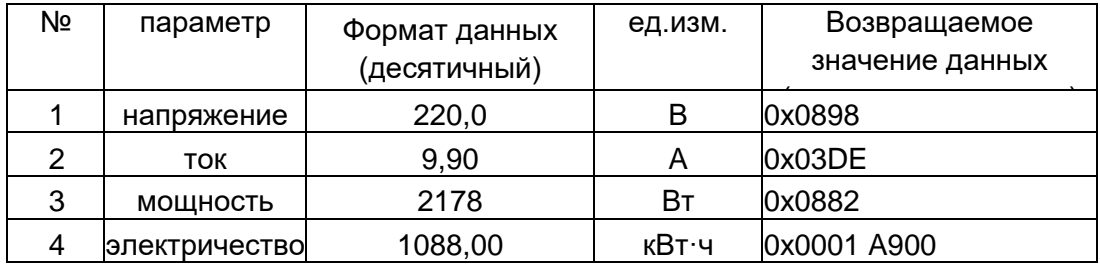

Формула преобразования данных:

1. Ток = [температура] +100 = 990+100 = 9,90 A

2. Мощность = ([верхнее значение мощности] X65536 + [нижнее значение мощности]) +100

 $=$  (1 x 65536 + 0 xa900) опр. 100

= 1088,00 кВт·ч

Примечание: Взятые в скобки "[]" значения выше представляют собой показания

Представительство компании POWERCOM

Москва, 2-я Кабельная ул., д. 2, офисы 35-37

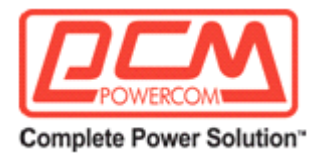

#### регистра.

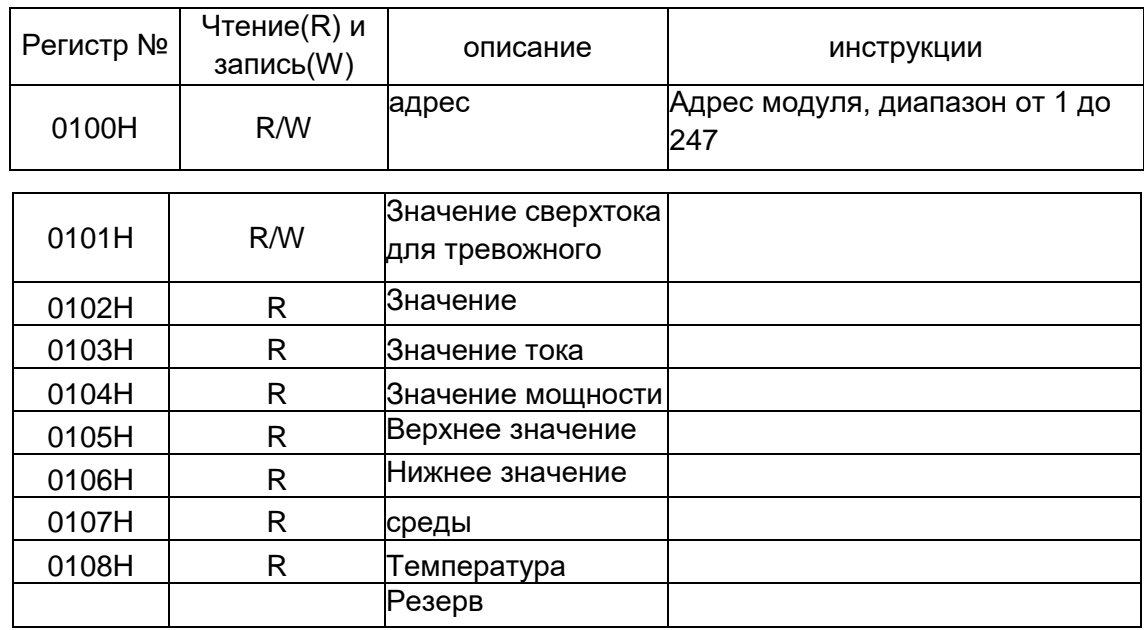

Примечание: R - регистр только для чтения; R/W - регистр для чтения-записи.

Расшифровка коммуникации:

При нагрузке: напряжение 220,8 В ток 0 A, мощность 2 Вт, энергия 4,82 кВт·ч, температура 0 градусов, влажность 0%. Значение сигнала тревоги по току установлено как 11,0 A, а количество вспомогательных модулей равно 4.

Отправленная команда (шестнадцатеричное число) : 01030100000AC4 31 (C431 - код проверки CRC)

Блок распределения выдаст (шестнадцатеричное число) :

01 03 14 0001 006E 08A0 0000 0002 000001E2 0000 0000 0000 двузначный код проверки CRC

Данные:

0001 006E 08A0 0000 0002 000001E2 0000 0000

Адрес значение сигнала тревоги напряжение ток мощность электрическая энергия влажность температура

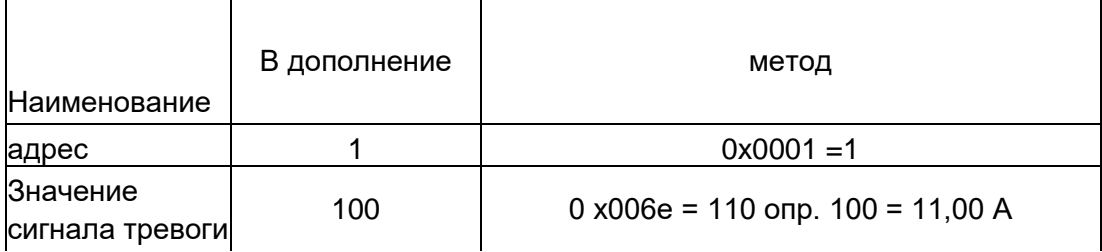

Представительство компании POWERCOM

Москва, 2-я Кабельная ул., д. 2, офисы 35-37

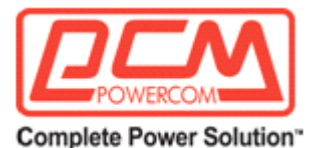

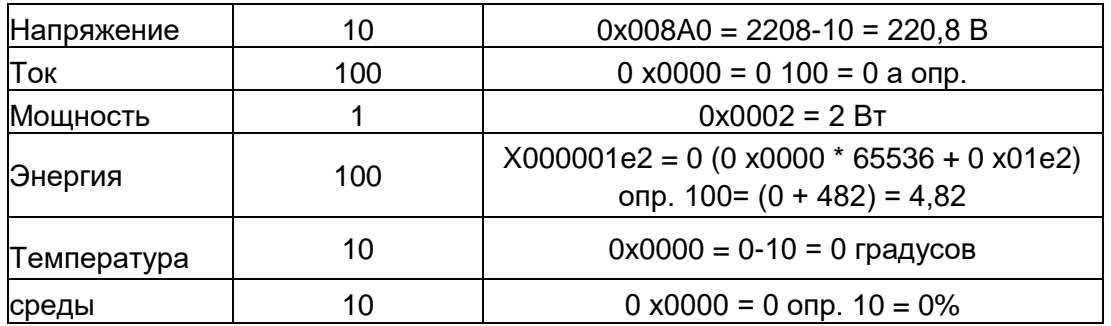

4. Коммуникация между

Интервал между двумя командами> 400 мс.

5. Команда обнуления питания

Команда: ID 10 0102 0001 02 017C CRC

ID: адрес модуля;

CRC: контрольный код CRC16.

Рекомендации по расчету времени коммуникации:

1.Интервал между отправкой и получением: главное устройство отправляет команду ведомому устройству, а следующая команда отправляется с интервалом 30~40 мс.

2.Если главное устройство не получает возвращенные данные, оно ждет не менее 300 мс и посылает команду снова.

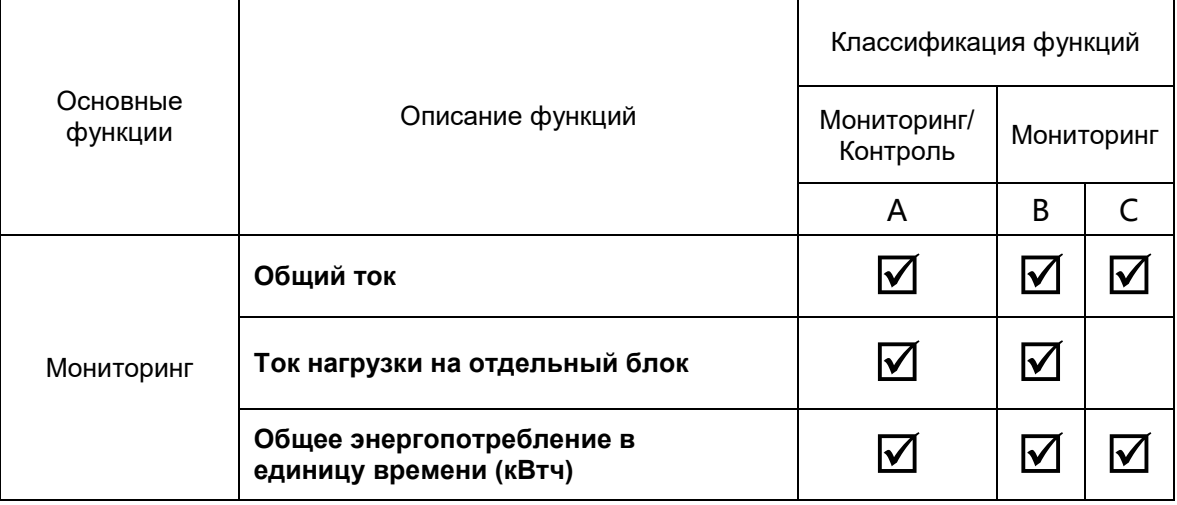

#### Сравнительный список функций

Представительство компании POWERCOM

Москва, 2-я Кабельная ул., д. 2, офисы 35-37

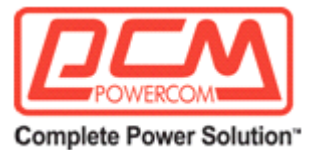

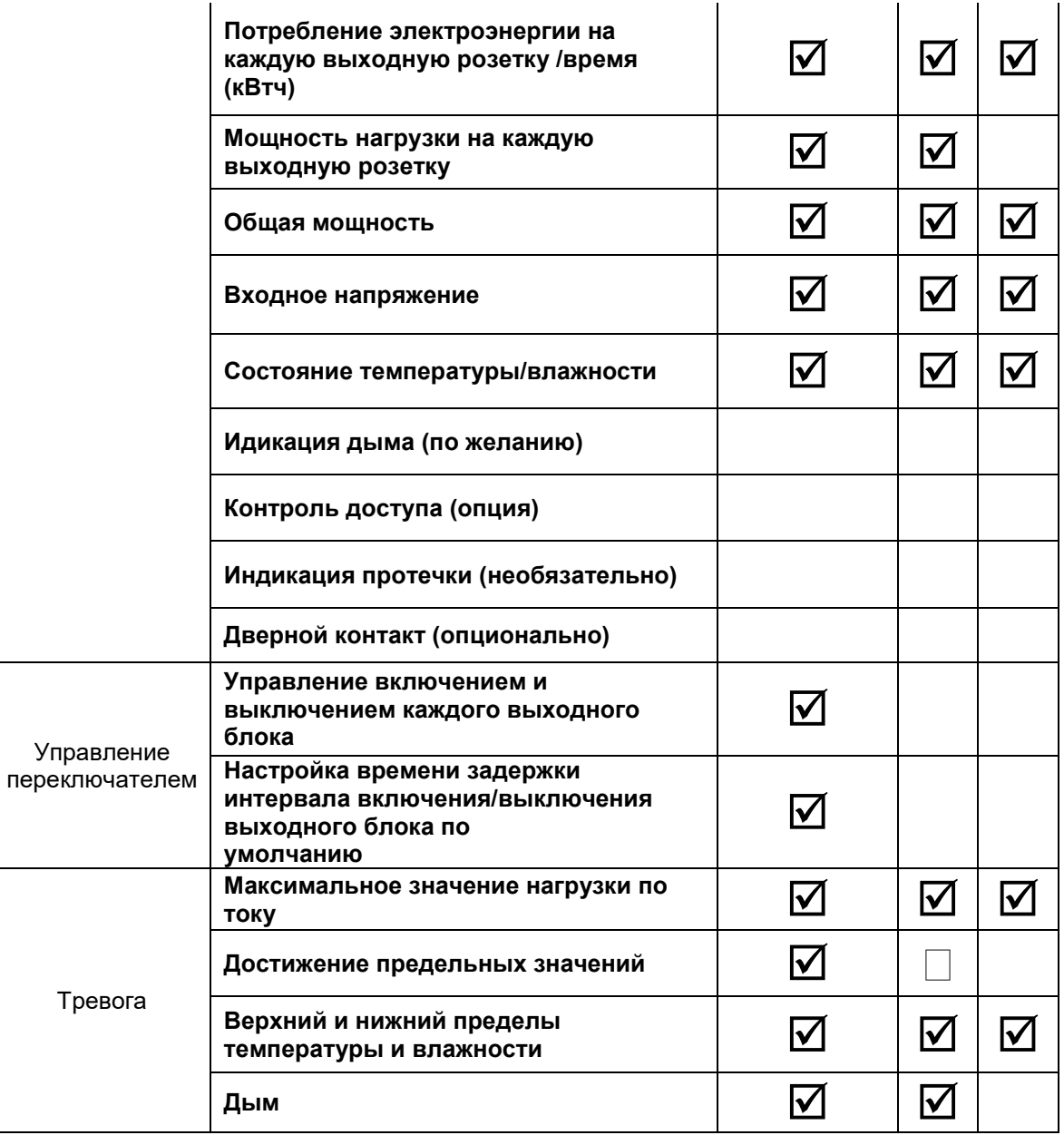

#### **4. УСЛОВИЯ ГАРАНТИИ**

Дефекты, которые могут появиться в течение гарантийного срока, будут бесплатно устранены [сервисными центрами POWERCOM](http://pcm.ru/support/service/) при соблюдении следующих условий: предъявлении гарантийного талона, заполненного надлежащим образом: с указанием модели, серийного номера (если он предусмотрен производителем), даты продажи, печати торгующей организации или кассового чека; Право на гарантийное обслуживание утрачивается в случае:

нарушения правил, изложенных в Инструкции по эксплуатации;

Представительство компании POWERCOM

Москва, 2-я Кабельная ул., д. 2, офисы 35-37

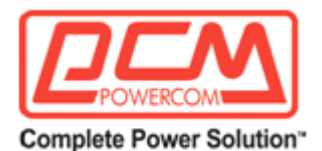

неправильного заполнения гарантийного талона; при наличии следов постороннего вмешательства или очевидной попытке ремонта изделия в неуполномоченном сервисном центре POWERCOM; если обнаружены несанкционированные изменения конструкции или схемы изделия (за исключением случаев, оговоренных в Инструкции по эксплуатации); возникновения дефектов вследствие: механических повреждений, вт. ч. из-за небрежной транспортировки или хранения, несоблюдения условий эксплуатации или инсталляции оборудования, стихийных бедствий (молния, пожар, наводнение), попадания внутрь изделия посторонних предметов, жидкостей, насекомых, неправильной вентиляции и прочих причин, находящихся вне контроля продавца и изготовителя, повреждений, вызванных несоответствием параметров питающих, телекоммуникационных и кабельных сетей Государственным стандартам, действием других внешних факторов; превышения гарантийного срока; использование оборудования не по назначению.

повреждений, вызванных использованием нестандартных расходных материалов, адаптеров и запчастей.

Гарантийное обслуживание не распространяется на: расходные материалы, документацию, дискеты, компакт-диски и т.п.; программное обеспечение, поставляемое вместе с источником бесперебойного питания; на другое оборудование, причиненный ущерб которому связан по какой-либо причине с работой в сопряжении с данным;

периодическое обслуживание, установку и настройку изделия;

на оборудование и узлы, повреждение которых вызвано внешним воздействием или неправильной эксплуатацией.

Copyright © 2023 POWERCOM CO., Ltd Все права защищены. 9F, No. 246, Lien Chen Road Chung Ho District, New Taipei City, Taiwan, R.O.C

Сделано в Китае.

Все остальные торговые марки являются собственностью их владельцев.

Спецификация может изменяться без предварительного уведомления.

[www.pcm.ru](http://www.pcm.ru/)

POWERCOM CO., Ltd. Москва

**Адрес для визитов и курьеров:** Москва, 1-й Кабельный проезд, д. 2, офисы 35-37

**Адрес для почтовых отправлений:** 111024 Москва, 2я Кабельная улица, д.2, пометка "В представительство POWERCOM"

**Телефон/факс**: +7 (495) 651-62-81/82; по вопросам сервиса: +7 (495) 651-62-83

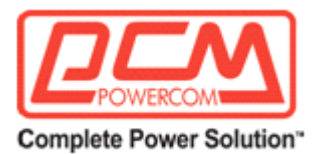

©2023 март, Версия 1

Все права защищены. Все торговые марки являются собственностью их владельцев. Спецификации могут быть изменены без уведомления.